# CANopen Demo tool – User manual

### Software version 1.0.0.0

### Revision history

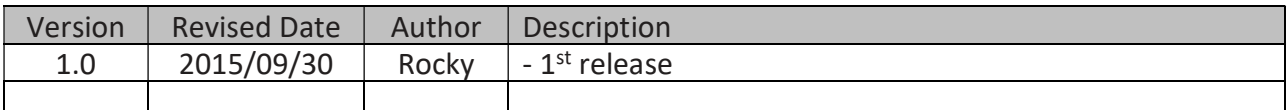

### Table of contents

- 1 Introduction
	- 1.1 Basic specifications
	- 1.2 Support CANbus board
	- 1.3 Architecture
	- 1.4 Device states and communication objects
	- 1.5 Overview
- 2 Initial CANopen
- 3 Release CANopen
- 4 Network management (NMT)
	- 4.1 Add node
	- 4.2 Delete node
	- 4.3 Get state
	- 4.4 Start node
	- 4.5 Enter pre-operational
	- 4.6 Stop node
	- 4.7 Reset communication
	- 4.8 Reset node
- 5 Service data object (SDO)
	- 5.1 Add SDO
	- 5.2 Delete SDO
	- 5.3 Update SDO data byte
	- 5.4 Get SDO
	- 5.5 Set SDO
- 6 Process data object (PDO)
	- 6.1 Add PDO
	- 6.2 Delete PDO
	- 6.3 Update PDO data byte
	- 6.4 Get PDO
	- 6.5 Set PDO
- 7 Emergency object (EMCY)
- 8 Event list
- 9 Error list
- 10 Other page

#### 1. Introduction

### 1.1. Basic specifications

CiA301 CANopen application layer and communication profile

#### 1.2. Support CANbus board (see Table 1)

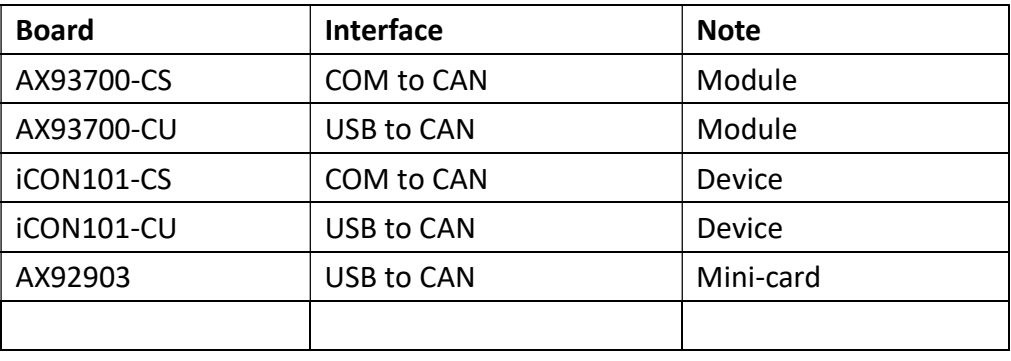

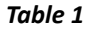

#### 1.3. Architecture (See Figure 1)

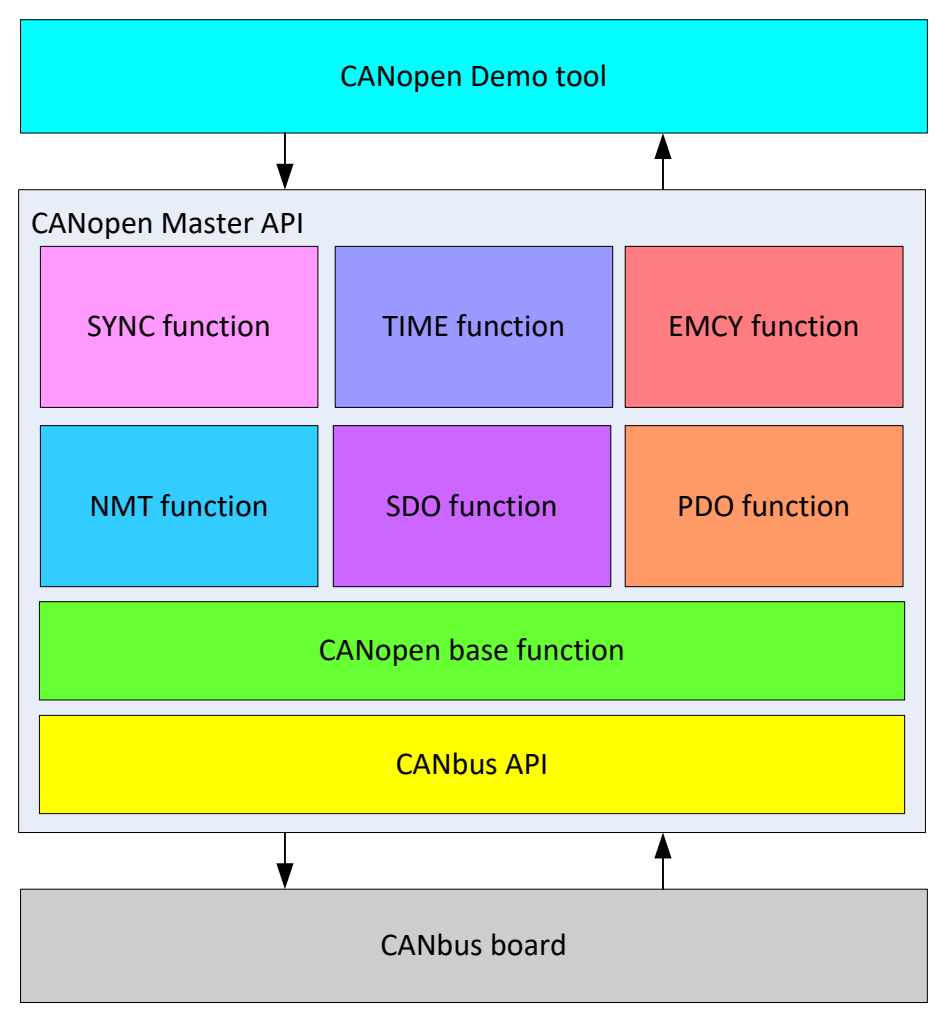

Figure 1

#### 1.4. Device states and communication objects

The below table specifies the relation between states and communication objects. Services on the listed communication objects may only be executed if the CANopen devices involved in the communication are in the appropriate states. (See Table 2)

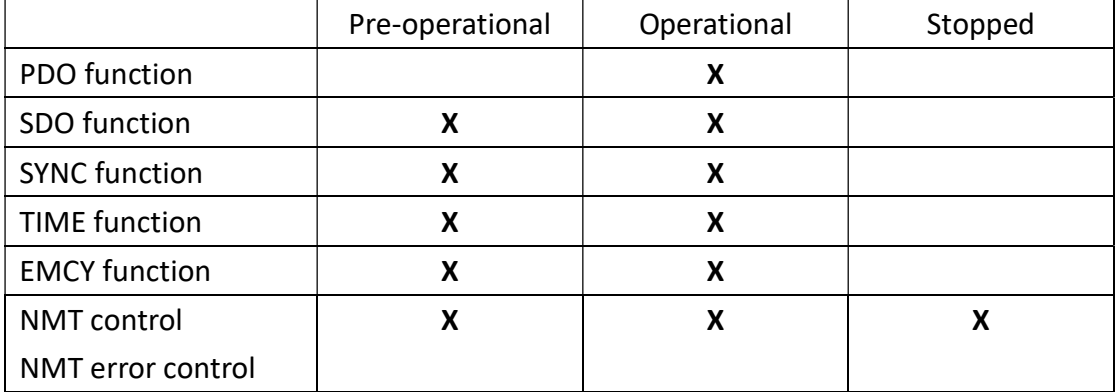

(X:Support)

Table 2

#### 1.5. Overview

CANopen Demo tool support NMT/SDO/PDO function and EMCY/Event/Error list. (See Figure 2)

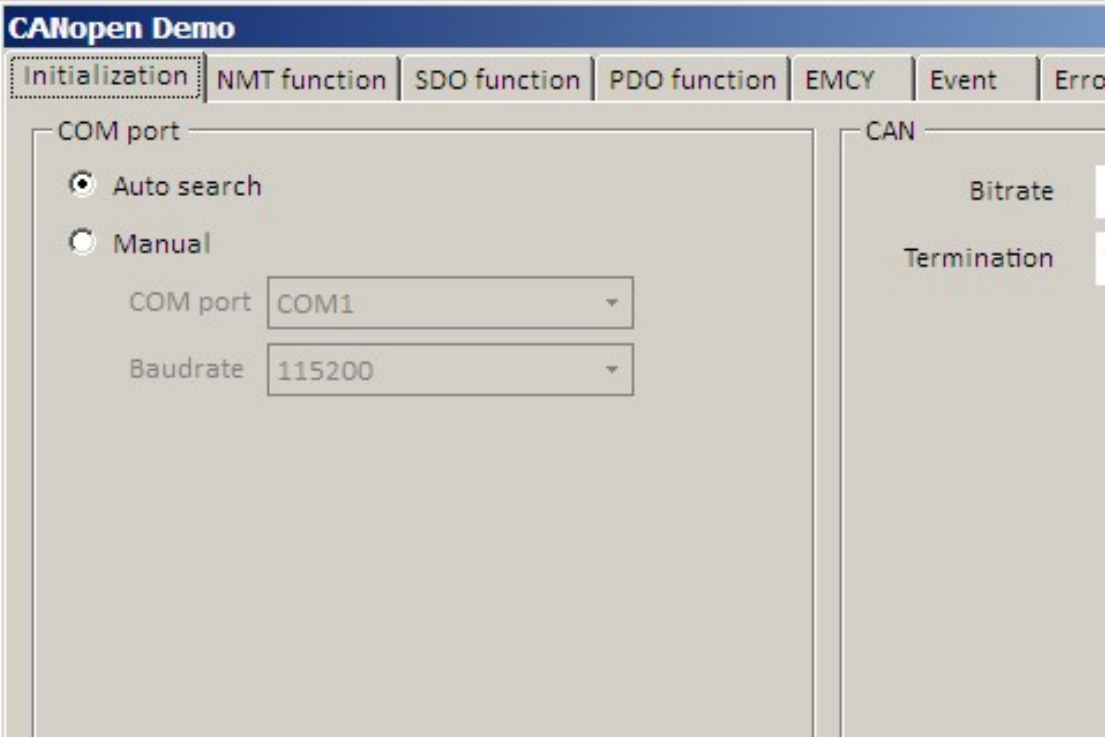

### 2. Initial CANopen

- Select Auto-search or Manual and press "Connect" button. (See Figure 3)
- $\triangleright$  After the connection is completed, select Bitrate and Termination and press "Initial CANopen" button. (See Figure 4)

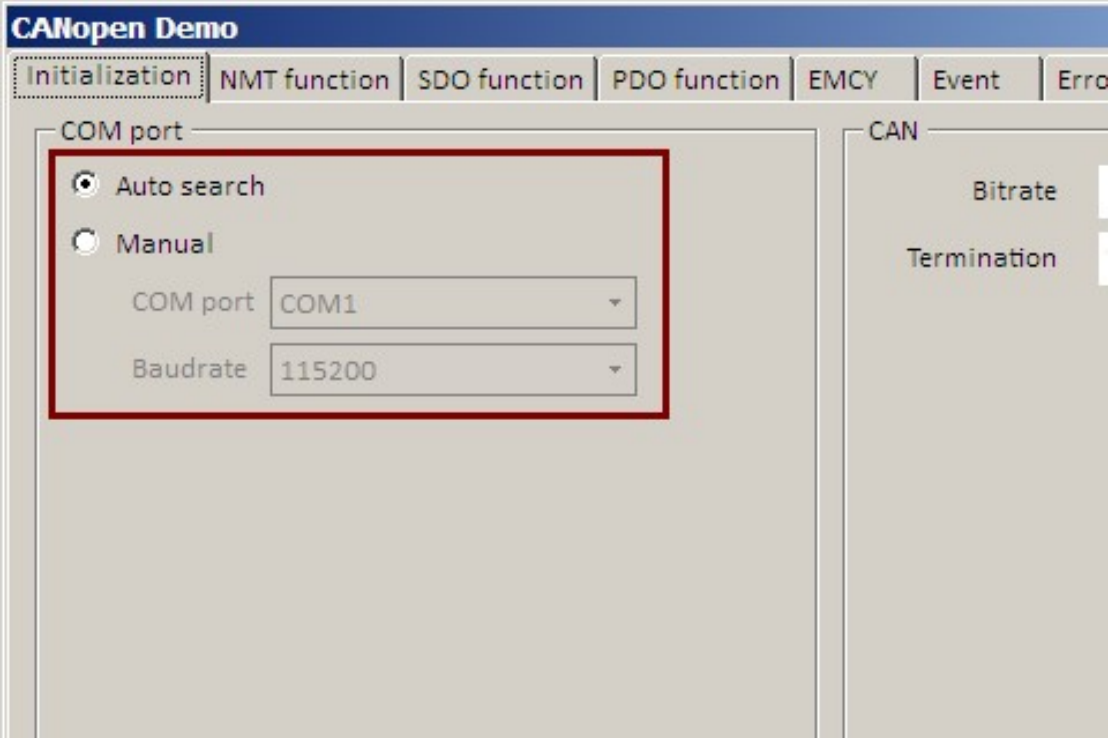

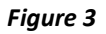

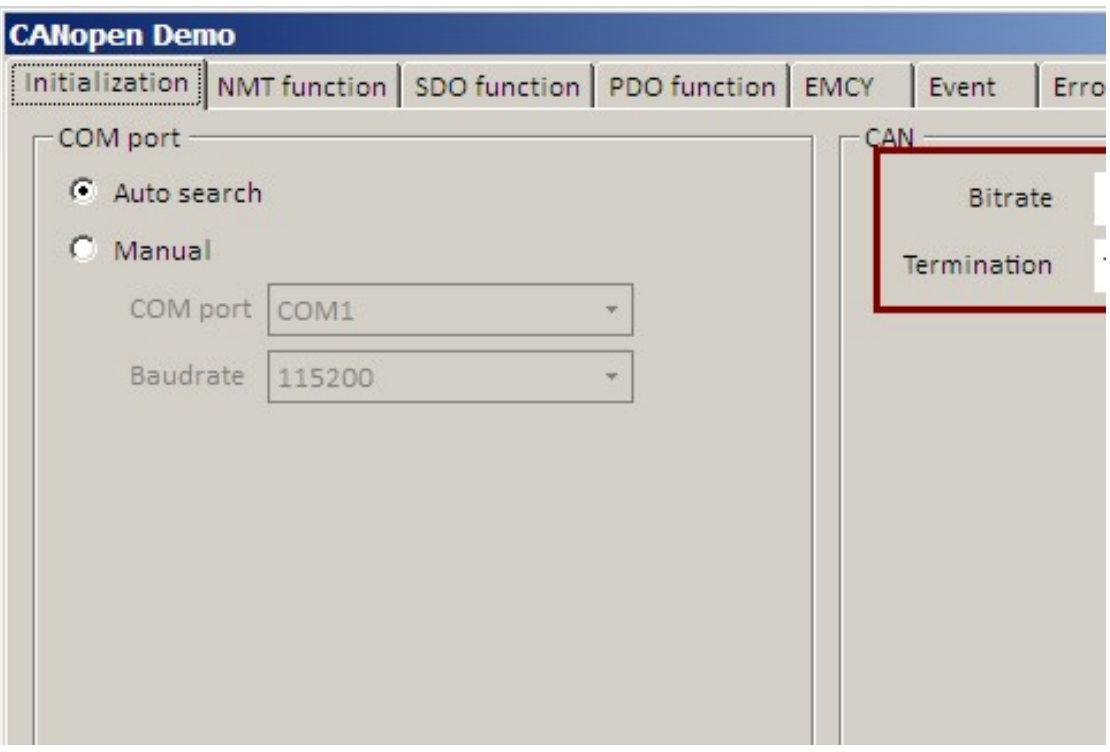

# 3. Release CANopen

Press "Release CANopen" button. (See Figure 5)

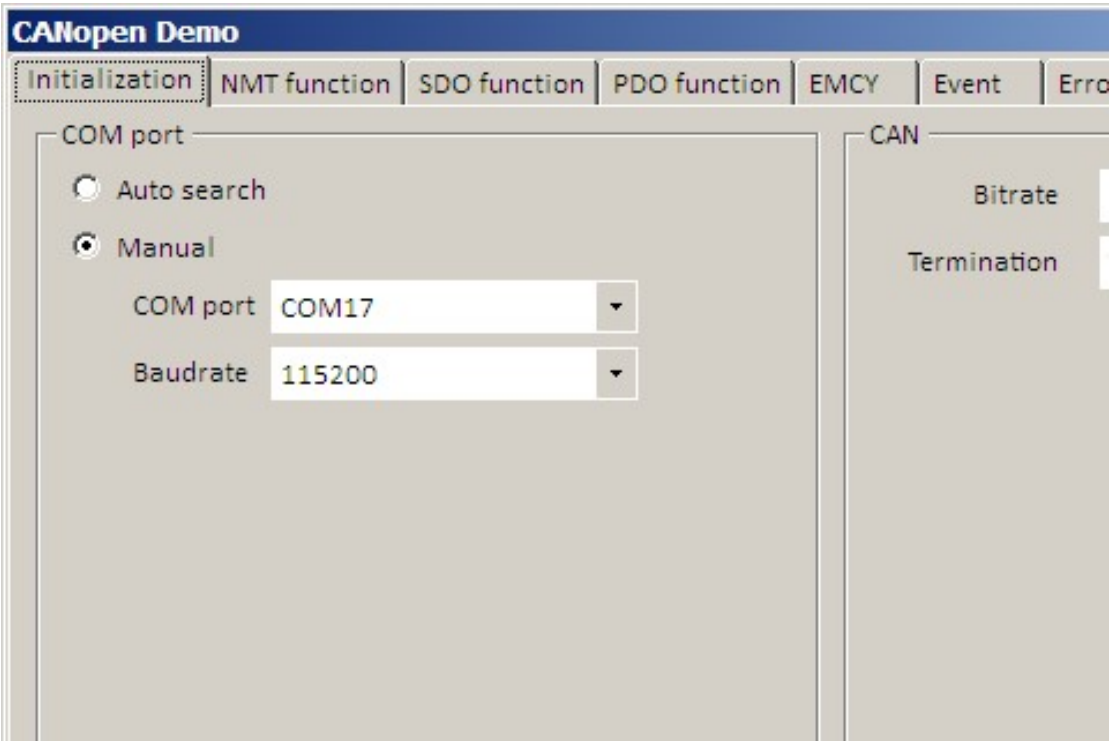

Figure 5

### 4. Network management (NMT)

 NMT function support Add/Delete node function and support Start node/Stop node/Enter Pre-operational/Reset Communication/Reset node function and Get state. (See Figure 6)

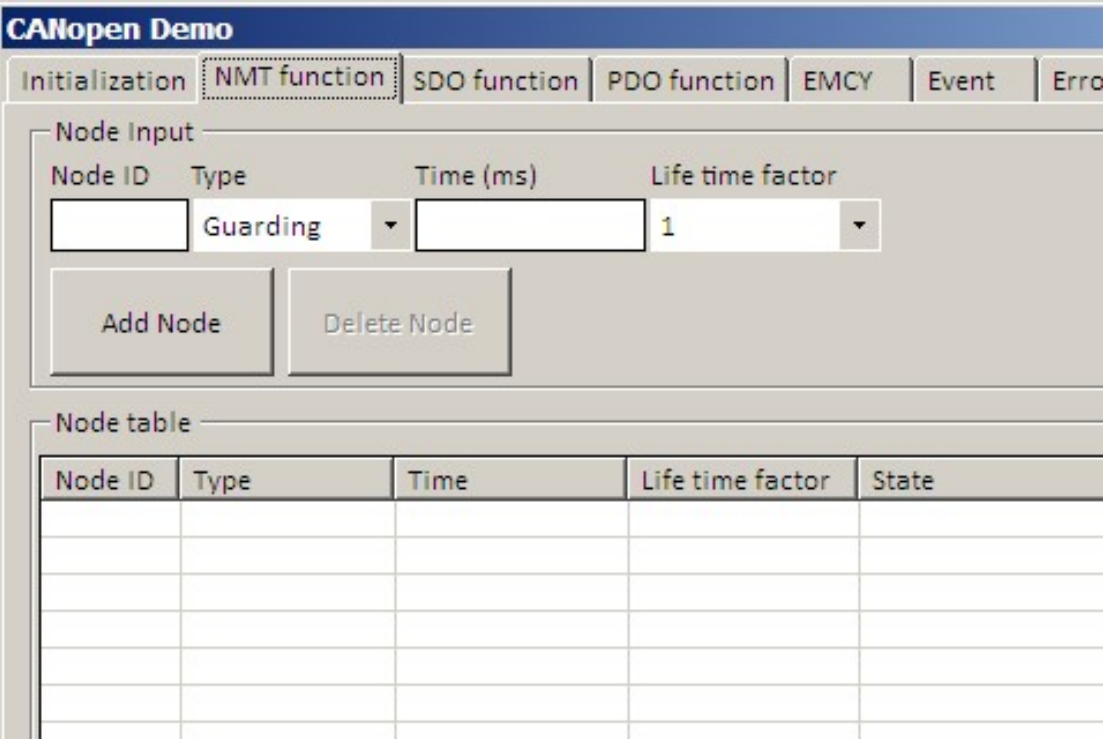

Figure 6

#### 4.1. Add node

 Input Node-ID/Type/Time/Life time factor data and press "Add Node" button. (See Figure 7)

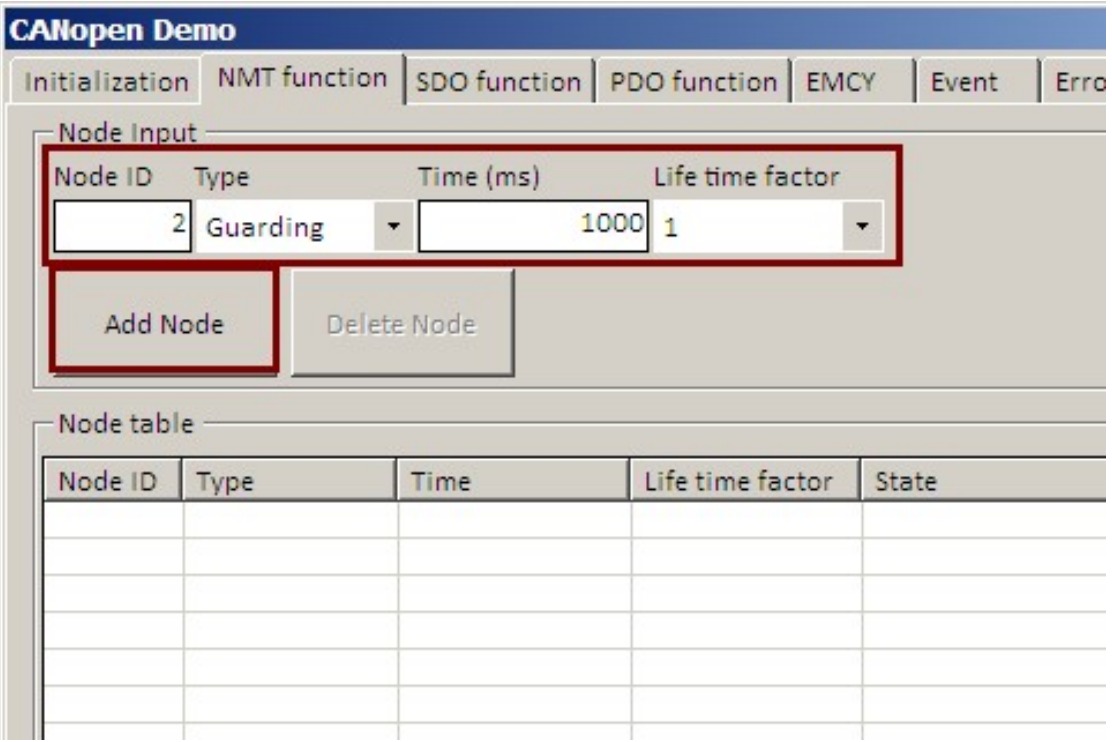

Figure 7

#### 4.2. Delete node

# Select a node from node table and press "Delete Node" button. (See Figure 8)

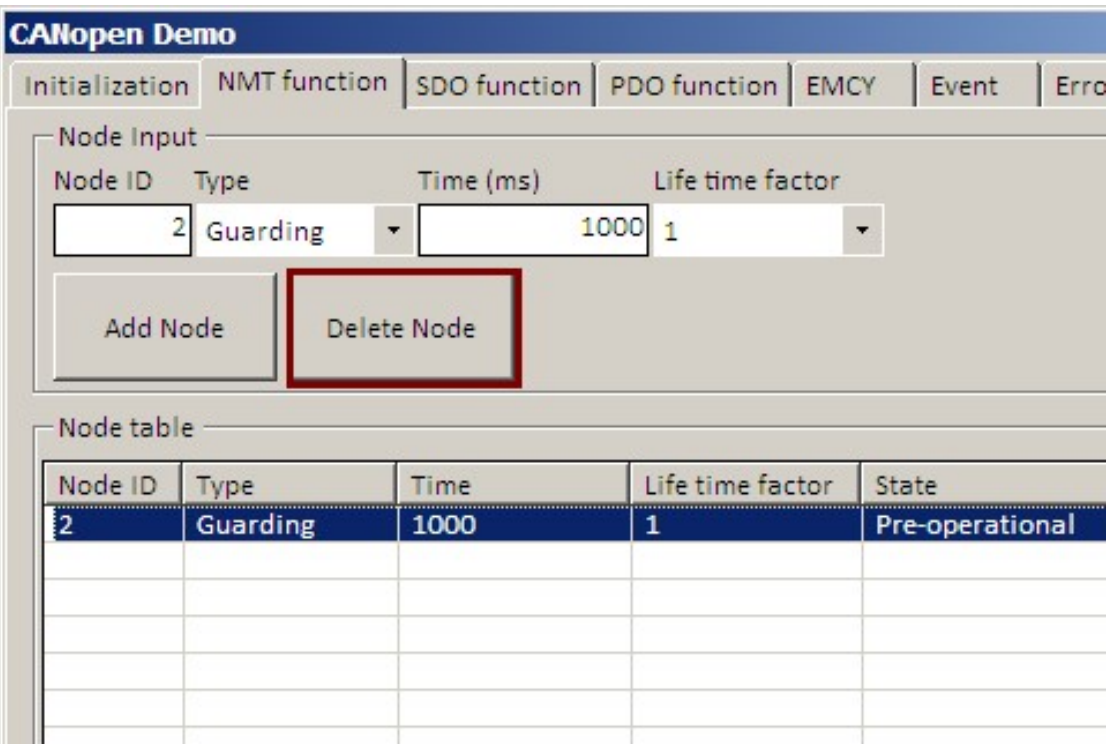

#### 4.3. Get state

# Select a node from node table and press "Get State" button. (See Figure 9)

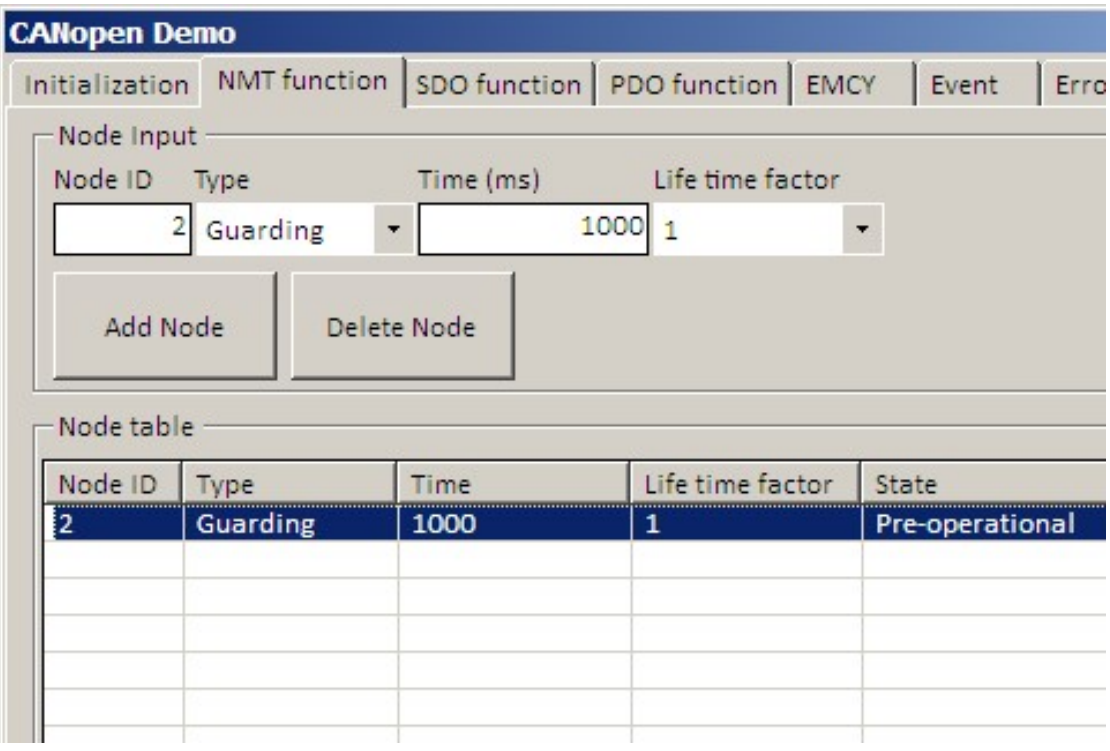

#### 4.4. Start node

# Select a node from node table and press "Start node" button. (See Figure 10)

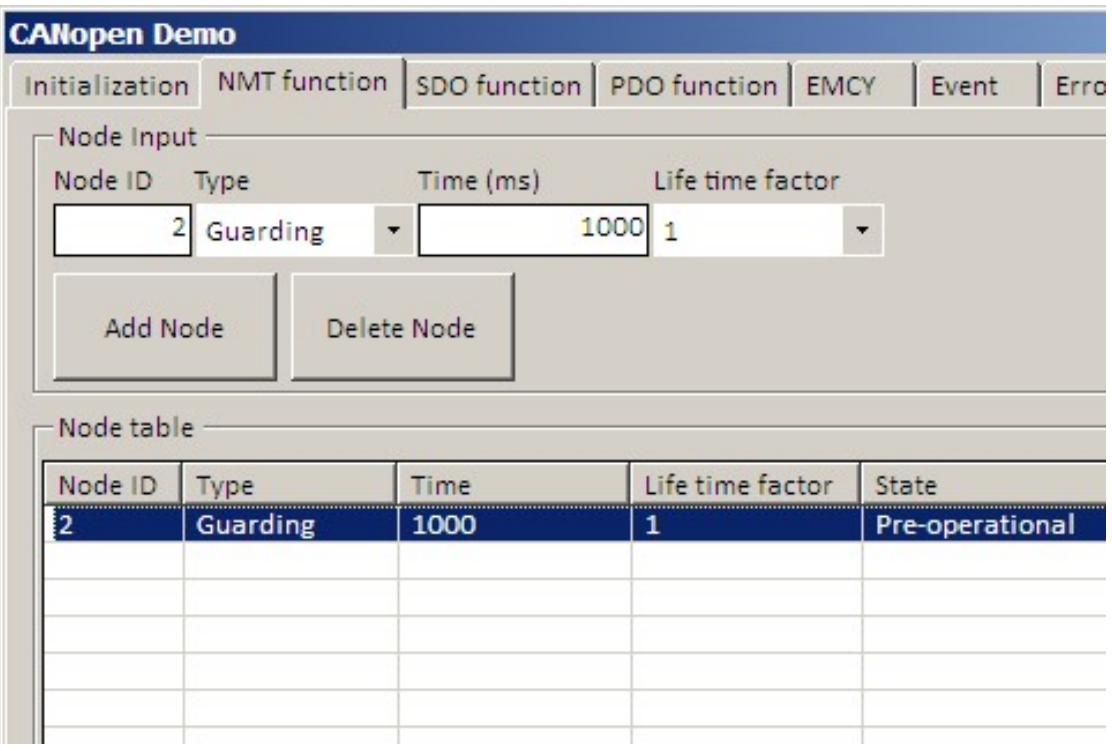

#### 4.5. Enter pre-operational

 $\triangleright$  Select a node from node table and press "Enter pre-operational" button. (See Figure 11)

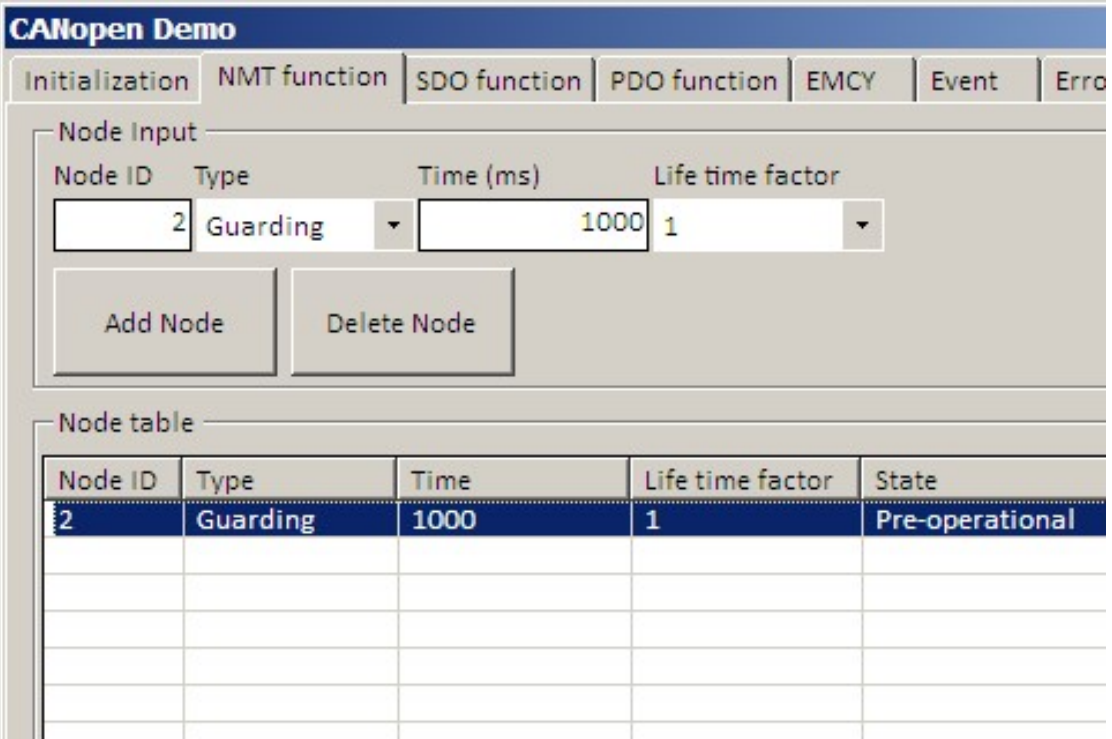

#### 4.6. Stop node

# Select a node from node table and press "Stop node" button. (See Figure 12)

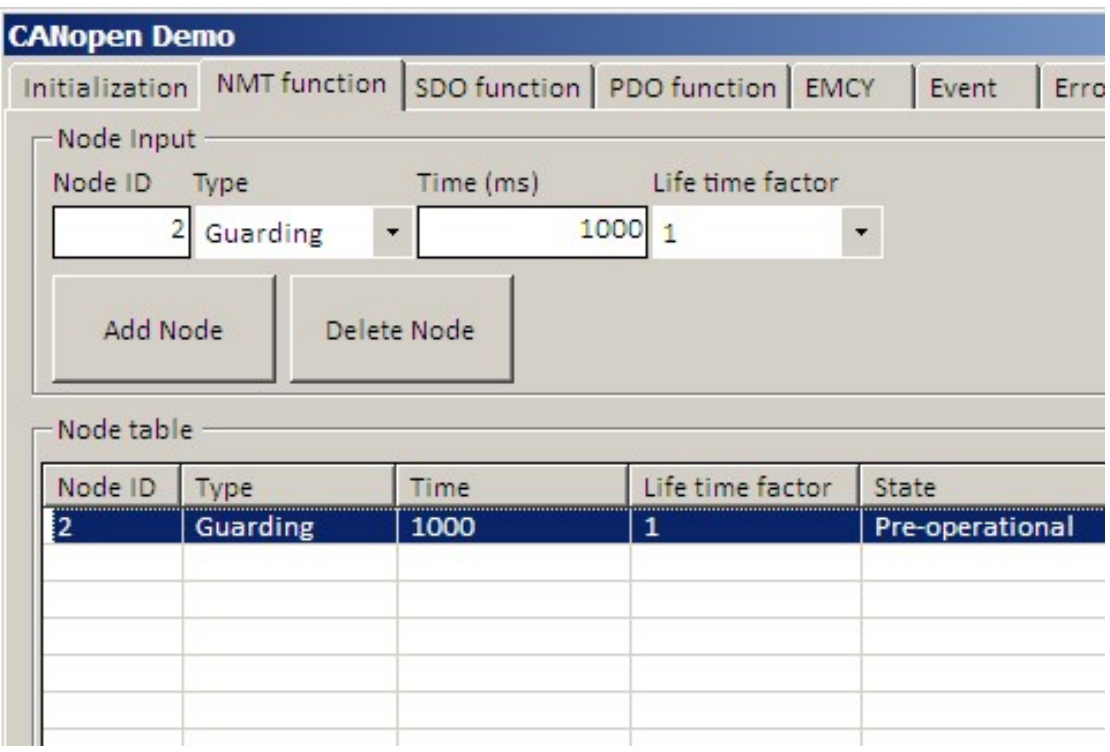

#### 4.7. Reset communication

 $\triangleright$  Select a node from node table and press "Reset communication" button. (See Figure 13)

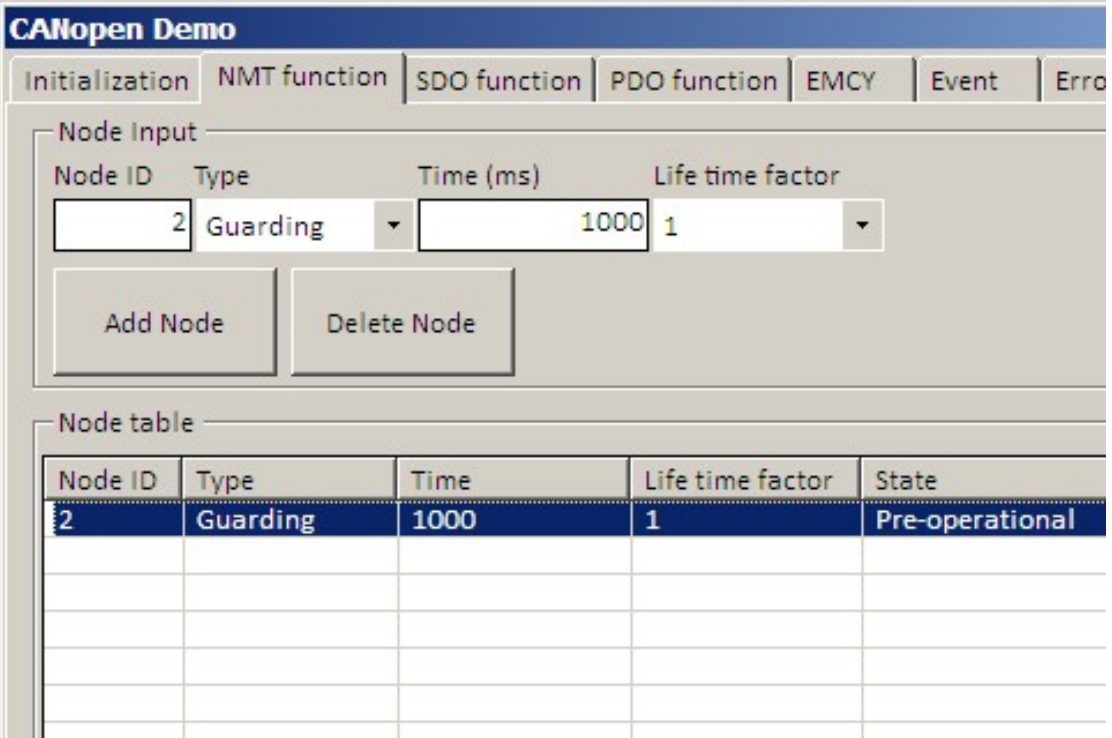

#### 4.8. Reset node

# Select a node from node table and press "Reset node" button. (See Figure 14)

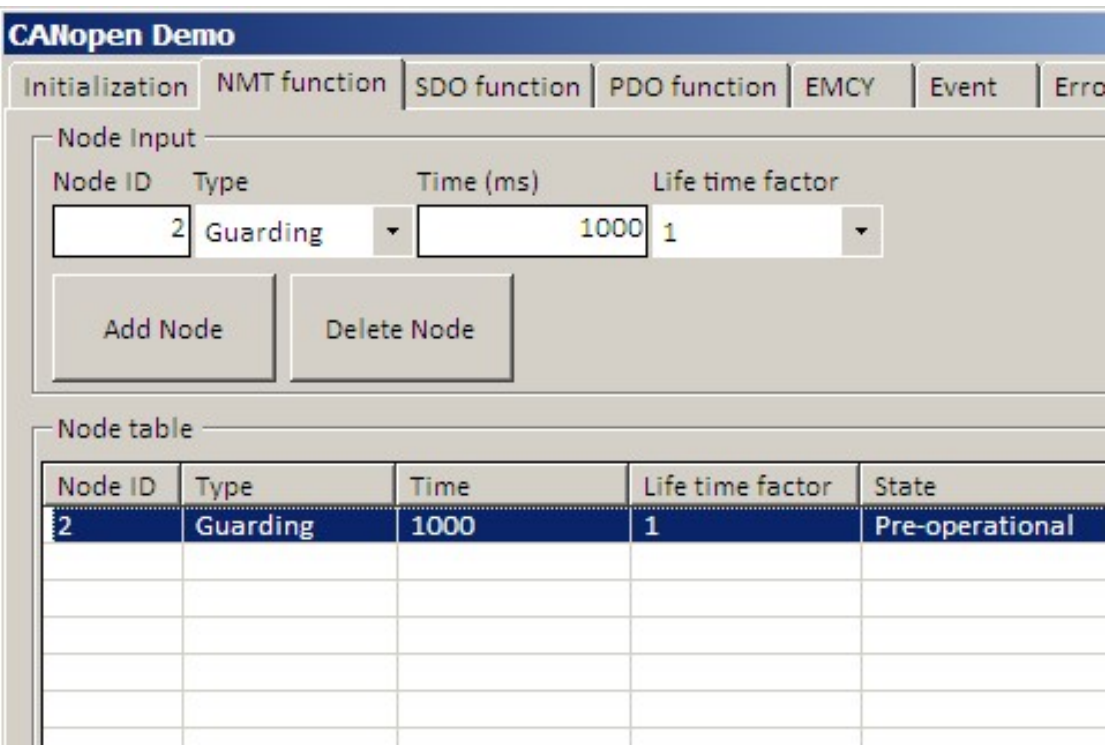

# 5. Service data object (SDO)

SDO function support Add/Delete SDO function and support Get/Set SDO function. (See Figure 15)

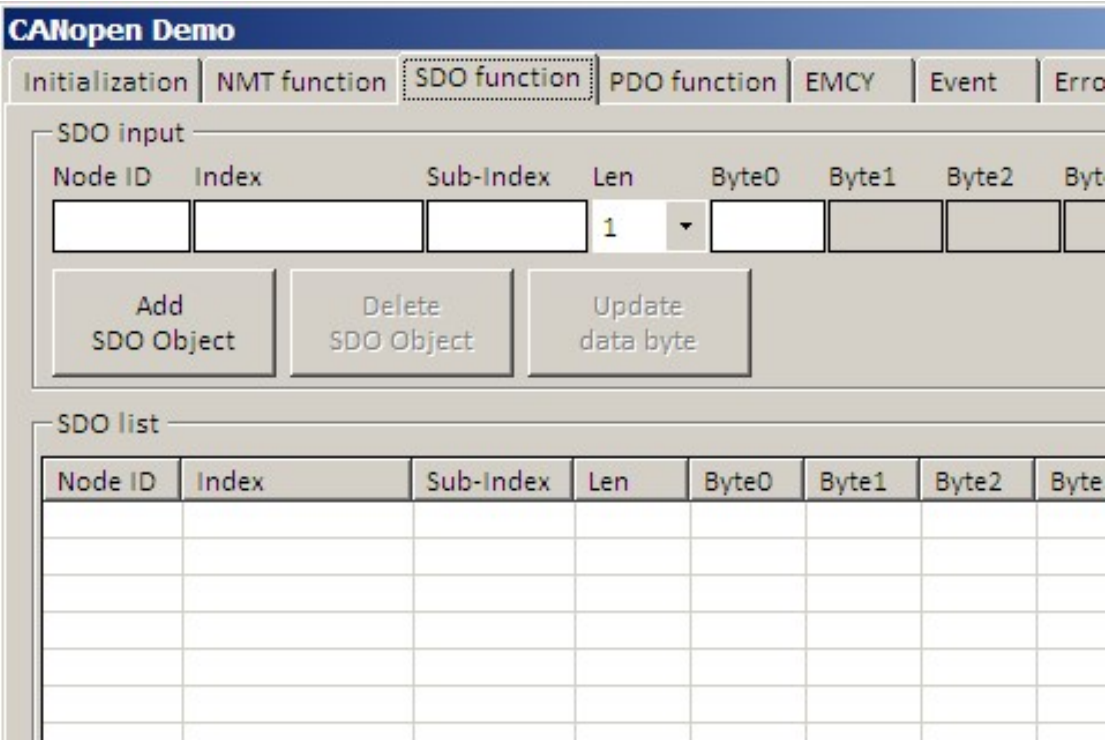

#### 5.1. Add SDO

### Input Node-ID/Index/Sub-Index/Len/Byte data and press "Add SDO Object" button. (See Figure 16)

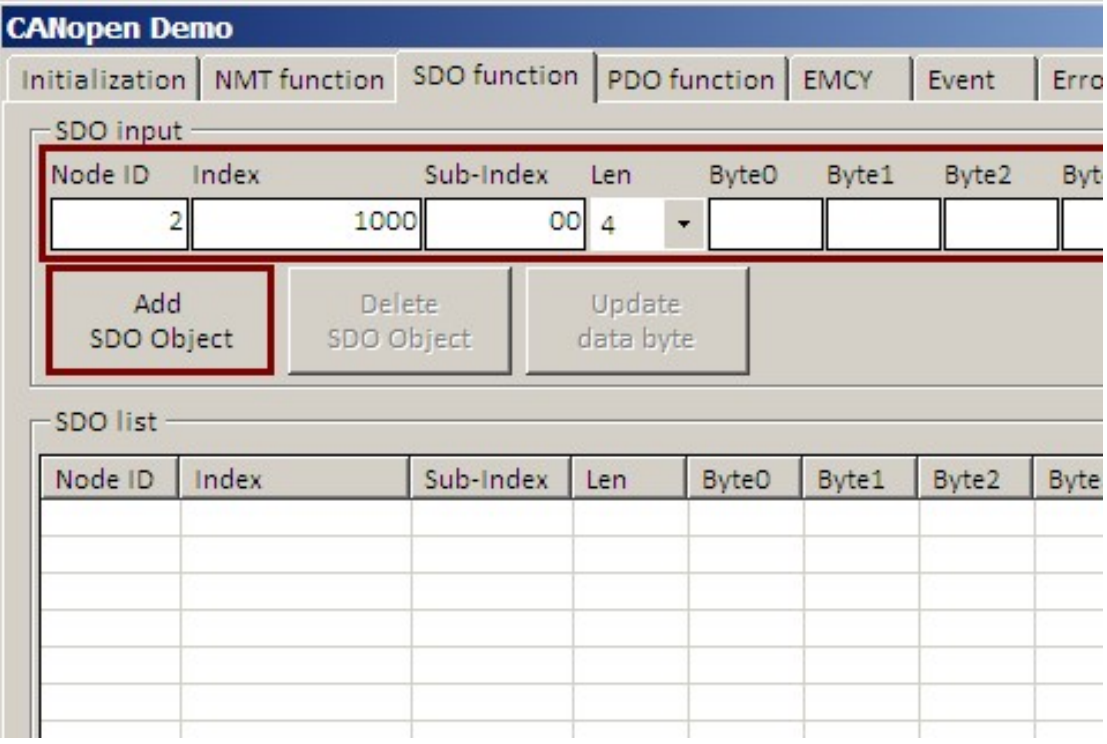

#### 5.2. Delete SDO

 Select a object from SDO list and press "Delete SDO Object" button. (See Figure 17)

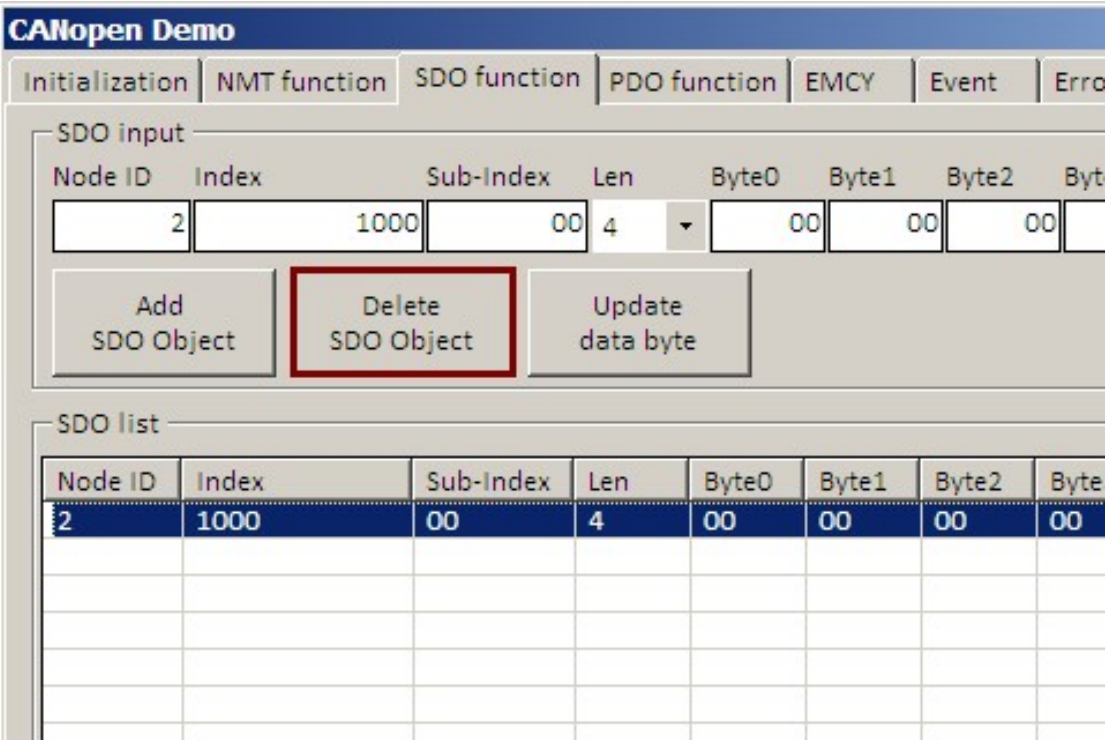

#### 5.3. Update SDO data byte

 $\triangleright$  Select a object from SDO list and update data byte of PDO then press "Update data byte" button. (See Figure 18)

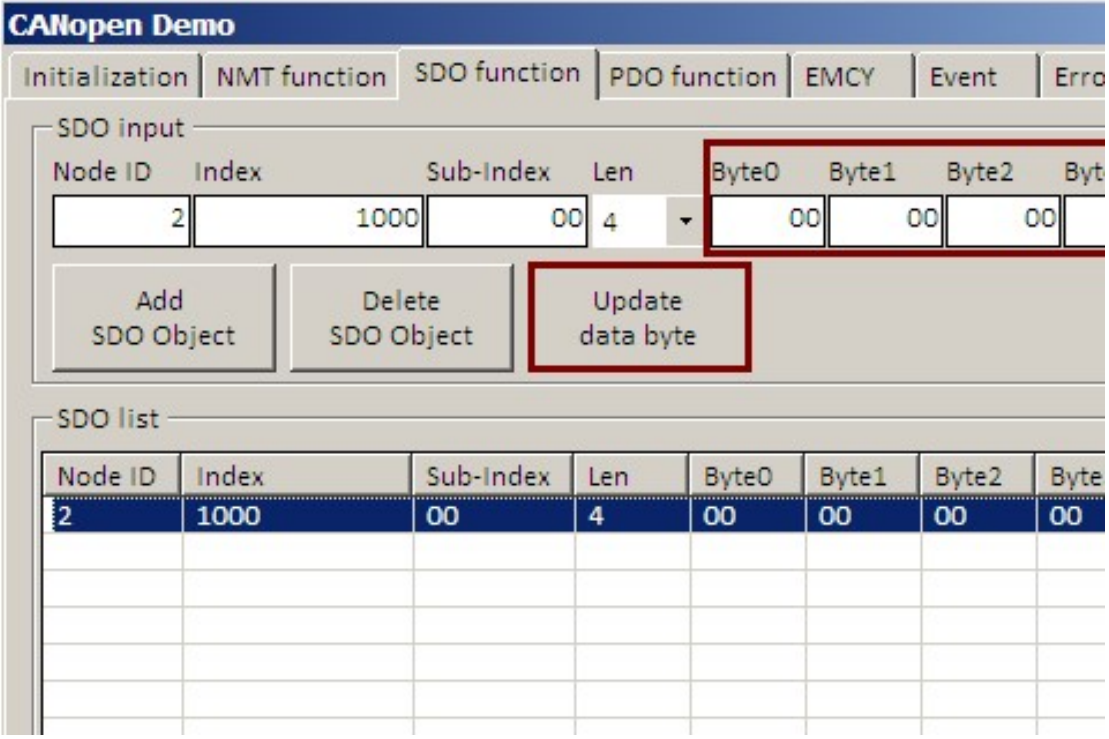

#### 5.4. Get SDO

- Select a object from SDO list and press "Get SDO" button. (See Figure 19)
- $\triangleright$  Get data will be show in list

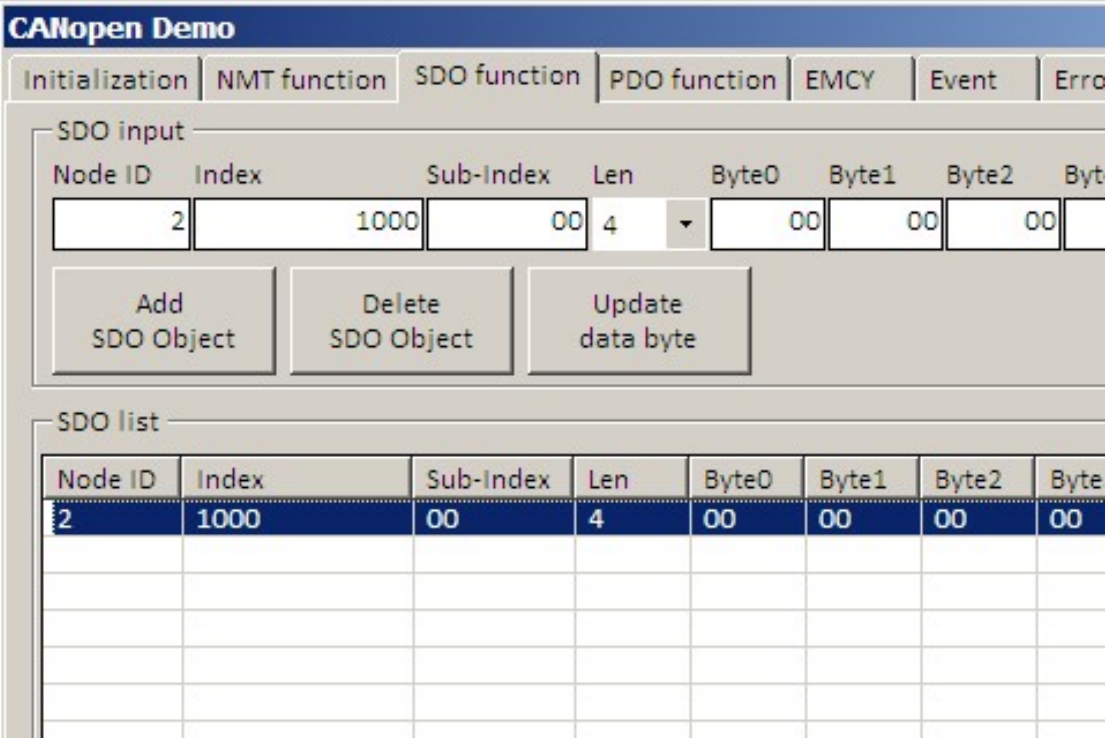

Figure 19

 $\triangleright$  If it fail to get SDO will be switch to Error page. (Figure 20)

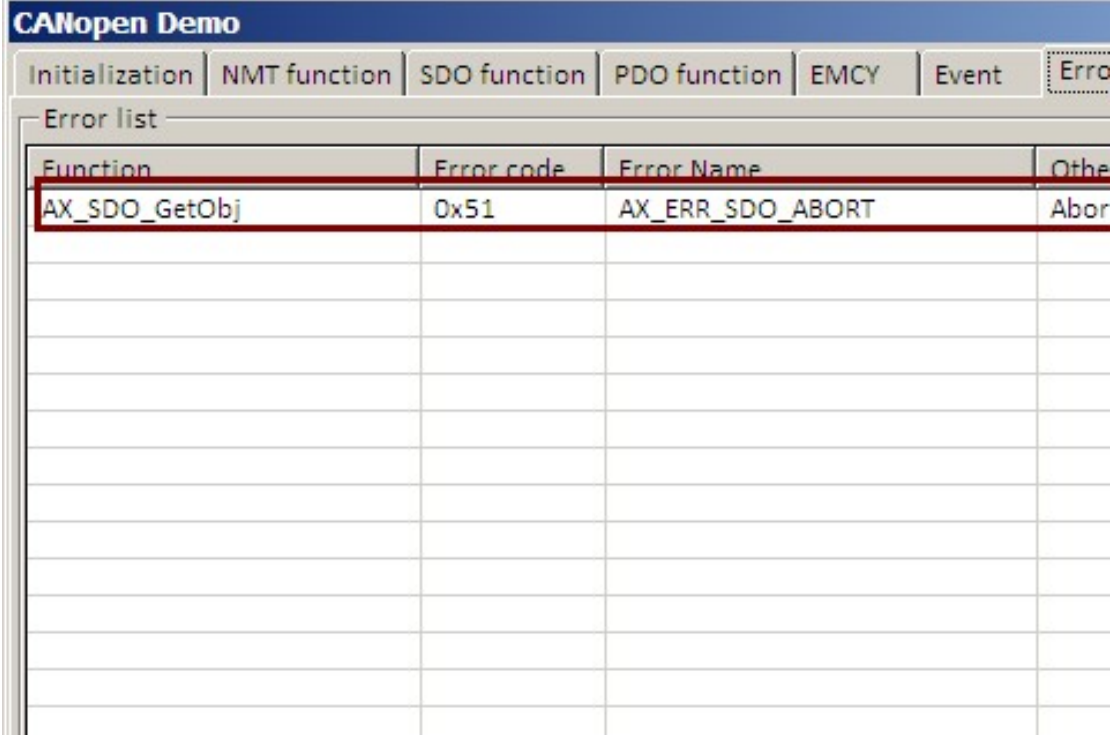

#### 5.5. Set SDO

# Select a object from SDO list and press "Set SDO" button. (See Figure 21)

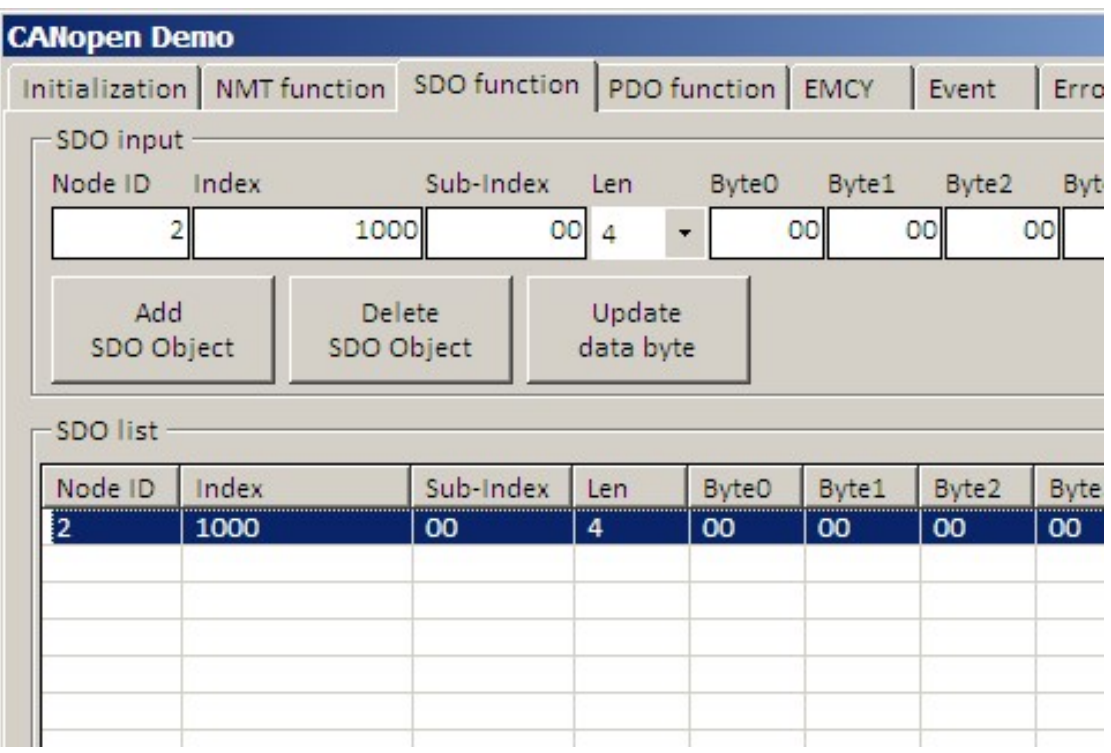

Figure 21

### $\triangleright$  If it fail to set SDO will be switch to Error page. (Figure 22)

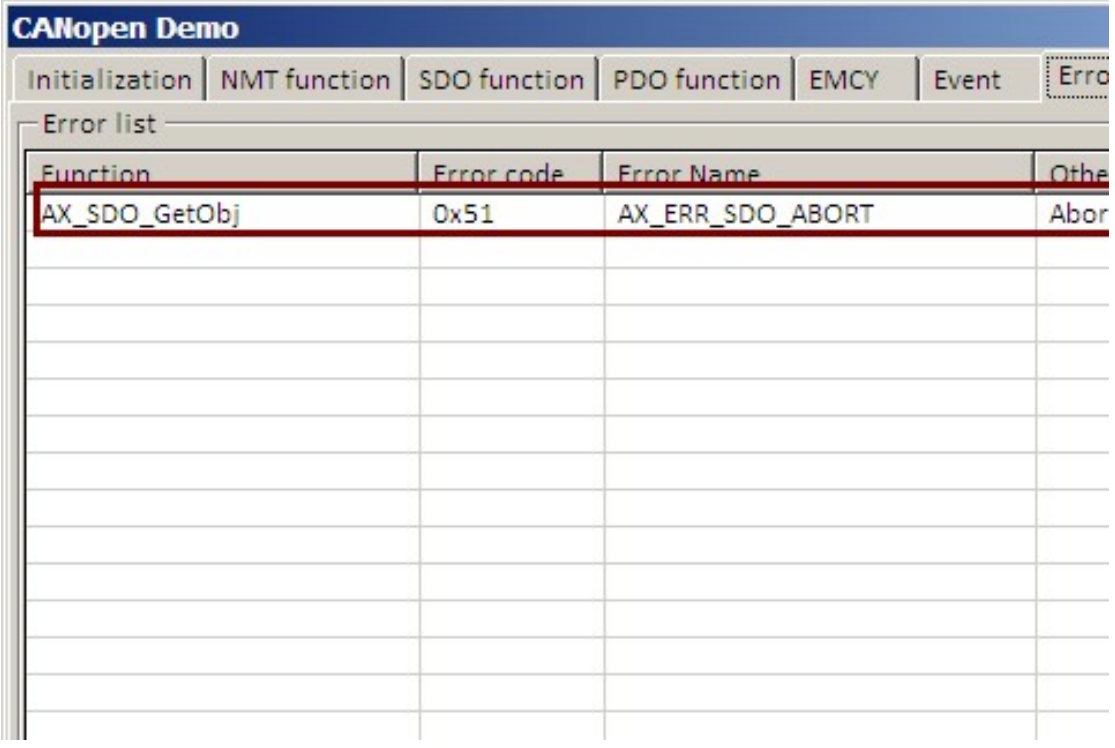

# 6. Process data object (PDO)

PDO function support Add/Delete PDO function and support Get/Set PDO function. (See Figure 23)

|                         | <b>CANopen Demo</b>                                                |      |                             |              |                     |                |           |           |           |           |      |
|-------------------------|--------------------------------------------------------------------|------|-----------------------------|--------------|---------------------|----------------|-----------|-----------|-----------|-----------|------|
|                         | Initialization   NMT function   SDO function   PDO function   EMCY |      |                             |              |                     |                |           |           | Event     |           | Erro |
| PDO Input<br><b>Num</b> | Node ID                                                            | Type | Mode                        | Len          | <b>CANID</b>        | B <sub>0</sub> | <b>B1</b> | <b>B2</b> | <b>B3</b> | <b>B4</b> |      |
| $\mathbf{1}$            |                                                                    | TX   | ASy<br>$\blacktriangledown$ | $\mathbf{1}$ | RPDO1<br>$\bullet$  |                |           |           |           |           |      |
|                         | Add<br>PDO Object                                                  |      | Delete<br>PDO Object        |              | Update<br>data byte |                |           |           |           |           |      |
| PDO list                |                                                                    |      |                             |              |                     |                |           |           |           |           |      |
| <b>Num</b>              | Node ID                                                            | Type | Mode                        | Len          | CANID               | <b>BO</b>      | <b>B1</b> | <b>B2</b> | <b>B3</b> | <b>B4</b> |      |
|                         |                                                                    |      |                             |              |                     |                |           |           |           |           |      |
|                         |                                                                    |      |                             |              |                     |                |           |           |           |           |      |
|                         |                                                                    |      |                             |              |                     |                |           |           |           |           |      |
|                         |                                                                    |      |                             |              |                     |                |           |           |           |           |      |

Figure 23

#### 6.1. Add PDO

 Input Node-ID/PDO-No/Type/Mode/Len/CANID/Byte data and press "Add PDO Object" button. (See Figure 24)

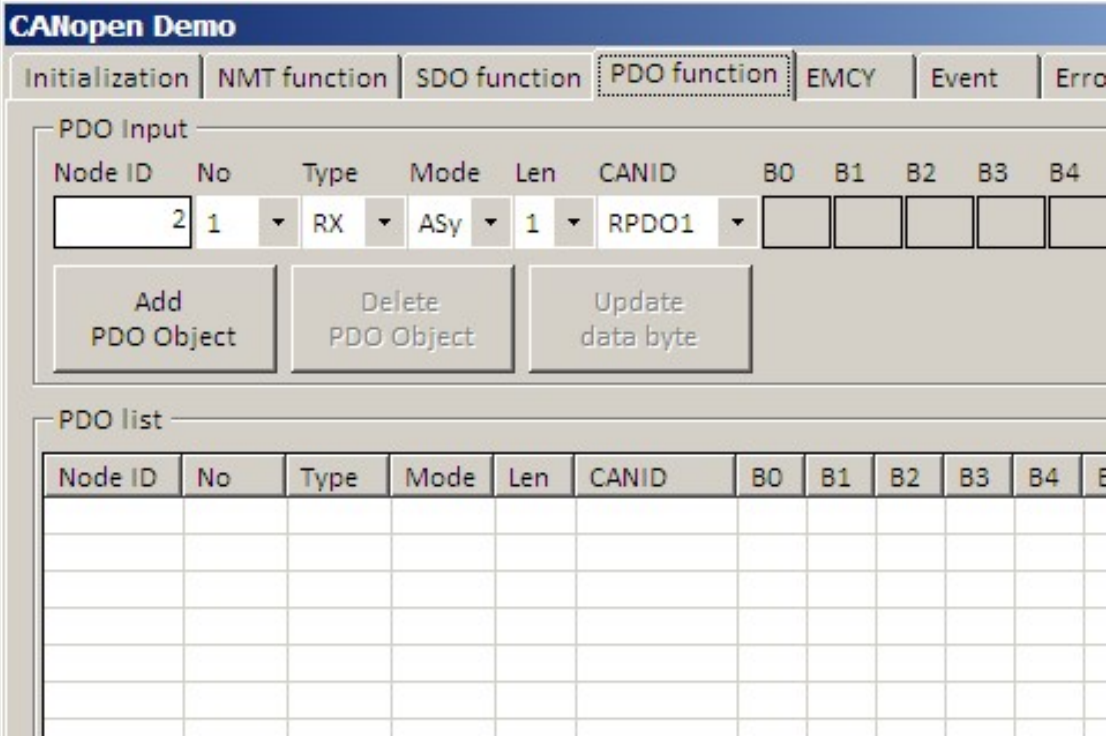

#### 6.2. Delete PDO

# Select a object from PDO list and press "Delete PDO Object" button. (See Figure 25)

| <b>CANopen Demo</b> |                         |                   |                      |                     |                                                                    |                             |                 |           |           |           |           |           |           | $\mathbf{x}$ |
|---------------------|-------------------------|-------------------|----------------------|---------------------|--------------------------------------------------------------------|-----------------------------|-----------------|-----------|-----------|-----------|-----------|-----------|-----------|--------------|
| PDO Input           |                         |                   |                      |                     | Initialization   NMT function   SDO function   PDO function   EMCY |                             |                 |           | Event     |           | Error     | Other     |           |              |
| Node ID             | No<br>2<br>$\mathbf{1}$ | Type<br>RX        | Mode                 | Len                 | CANID<br>$\star$ ASy $\star$ 1 $\star$ RPDO1                       | B <sub>O</sub><br>$\bullet$ | <b>B1</b><br>00 | <b>B2</b> | <b>B3</b> | <b>B4</b> | <b>B5</b> | <b>B6</b> | <b>B7</b> |              |
| Add<br>PDO Object   |                         |                   | Delete<br>PDO Object |                     | Update<br>data byte                                                |                             |                 |           |           |           |           |           |           |              |
| PDO list<br>Node ID |                         |                   |                      |                     | CANID                                                              |                             |                 |           | <b>B3</b> |           |           | <b>B6</b> |           |              |
| 2                   | No<br>$\mathbf{1}$      | Type<br><b>RX</b> | Mode<br>ASync        | Len<br>$\mathbf{1}$ | RPDO1                                                              | <b>BO</b><br>00             | B1              | <b>B2</b> |           | <b>B4</b> | <b>B5</b> |           | <b>B7</b> | Get PDO      |
| $\overline{2}$      | 1                       | <b>TX</b>         | ASync                | 1                   | TPDO1                                                              | FF.                         |                 |           |           |           |           |           |           | Set PDO      |
|                     |                         |                   |                      |                     |                                                                    |                             |                 |           |           |           |           |           |           |              |
|                     |                         |                   |                      |                     |                                                                    |                             |                 |           |           |           |           |           |           |              |
|                     |                         |                   |                      |                     |                                                                    |                             |                 |           |           |           |           |           |           |              |
|                     |                         |                   |                      |                     |                                                                    |                             |                 |           |           |           |           |           |           |              |
|                     |                         |                   |                      |                     |                                                                    |                             |                 |           |           |           |           |           |           |              |

Figure 25

#### 6.3. Update PDO data byte

 $\triangleright$  Select a object from PDO list and update data byte of PDO then press "Update data byte" button. (See Figure 26)

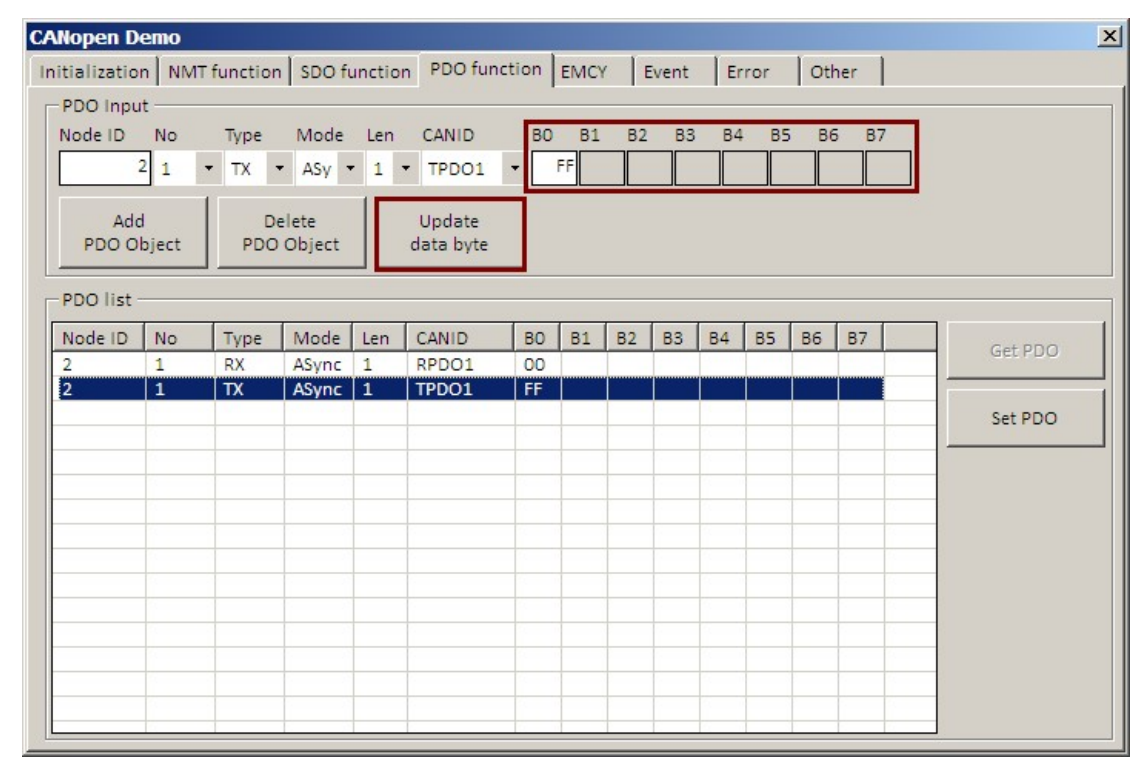

Figure 26

#### 6.4. Get PDO

- Select a RX-object from PDO list and press "Get PDO" button. (See Figure 27)
- $\triangleright$  Get data will be show in list

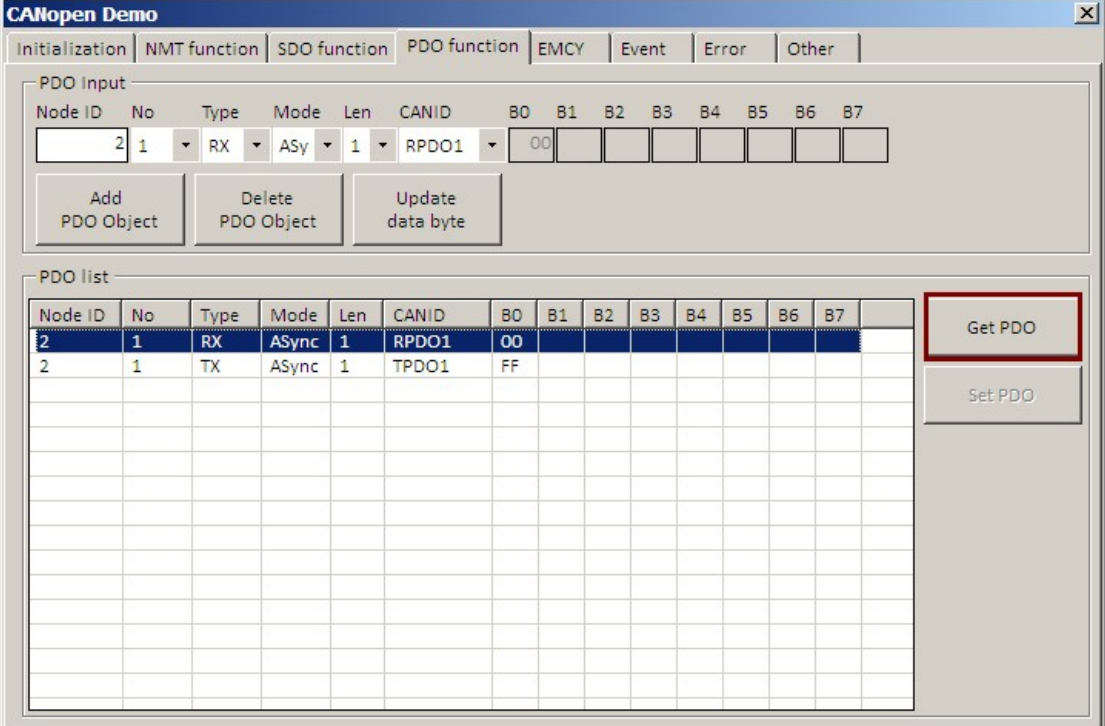

#### Figure 27

#### $\triangleright$  If it fail to get PDO will be switch to Error page. (Figure 28)

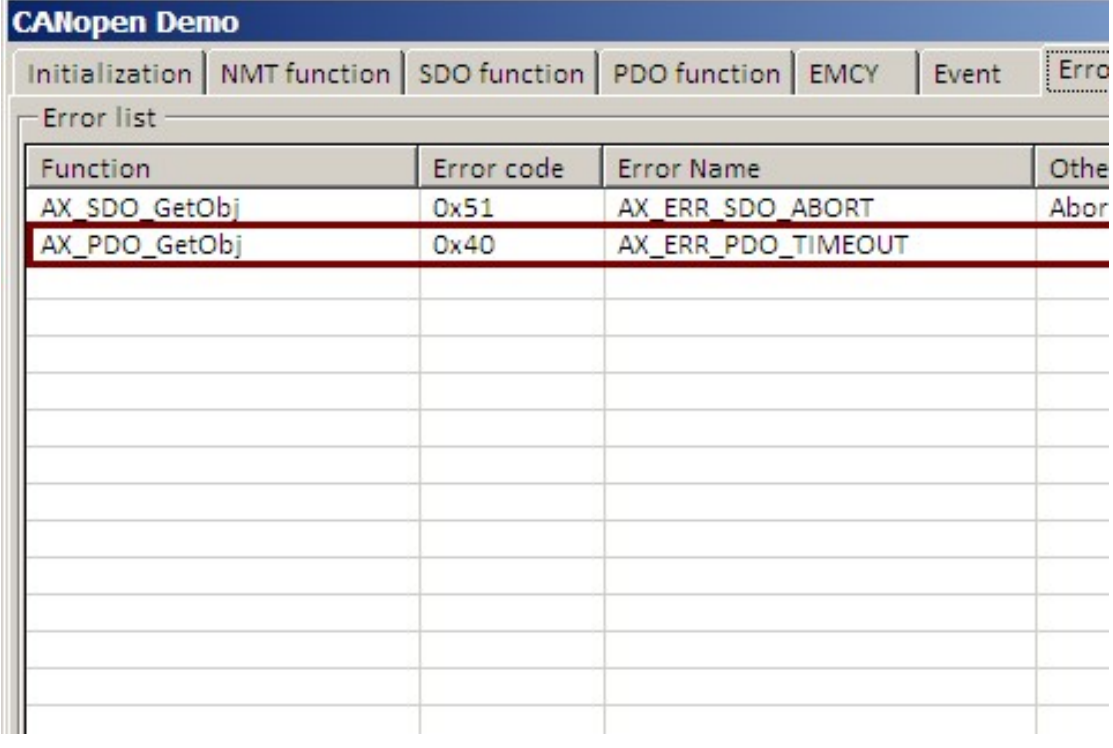

#### 6.5. Set PDO

### Select a TX-object from PDO list and press "Set PDO" button. (See Figure 29)

| <b>CANopen Demo</b>                       |                           |                           |                              |     |                                                                                                    |                             |                              |           |                    |           |                    |                    |           | $\vert x \vert$ |
|-------------------------------------------|---------------------------|---------------------------|------------------------------|-----|----------------------------------------------------------------------------------------------------|-----------------------------|------------------------------|-----------|--------------------|-----------|--------------------|--------------------|-----------|-----------------|
| PDO Input<br>Node ID<br>Add<br>PDO Object | <b>No</b><br>$2 \mid 1$   | Type<br>$\blacksquare$ TX | Mode<br>Delete<br>PDO Object | Len | Initialization   NMT function   SDO function   PDO function   EMCY<br>CANID<br>$\sim$ ASy $\sim$ 1 $\sim$ TPDO1<br>Update<br>data byte | B <sub>O</sub><br>$\bullet$ | <b>B1</b><br>FF <sup>1</sup> | <b>B2</b> | Event<br><b>B3</b> | <b>B4</b> | Error<br><b>B5</b> | Other<br><b>B6</b> | <b>B7</b> |                 |
| PDO list<br>Node ID<br>$\overline{2}$     | <b>No</b><br>$\mathbf{1}$ | Type<br><b>RX</b>         | Mode<br>ASync 1              | Len | CANID<br>RPDO1                                                                                                    | <b>BO</b><br>00             | <b>B1</b>                    | <b>B2</b> | <b>B3</b>          | <b>B4</b> | <b>B5</b>          | <b>B6</b>          | <b>B7</b> | Get PDO         |
| $\overline{2}$                            | $\overline{1}$            | TX                        | ASync $ 1$                   |     | TPDO1                                                                                                    | FF                          |                              |           |                    |           |                    |                    |           | Set PDO         |
|                                           |                           |                           |                              |     |                                                                                                    |                             |                              |           |                    |           |                    |                    |           |                 |
|                                           |                           |                           |                              |     |                                                                                                    |                             |                              |           |                    |           |                    |                    |           |                 |
|                                           |                           |                           |                              |     |                                                                                                    |                             |                              |           |                    |           |                    |                    |           |                 |
|                                           |                           |                           |                              |     |                                                                                                    |                             |                              |           |                    |           |                    |                    |           |                 |

Figure 29

#### $\triangleright$  If it fail to get PDO will be switch to Error page. (Figure 30)

| <b>CANopen Demo</b> |            |                                                                    |       |      |  |  |  |  |  |
|---------------------|------------|--------------------------------------------------------------------|-------|------|--|--|--|--|--|
|                     |            | Initialization   NMT function   SDO function   PDO function   EMCY | Event | Erro |  |  |  |  |  |
| Error list          |            |                                                                    |       |      |  |  |  |  |  |
| Function            | Error code | <b>Error Name</b>                                                  |       | Othe |  |  |  |  |  |
| AX_SDO_GetObj       | 0x51       | AX_ERR_SDO_ABORT                                                   |       | Abor |  |  |  |  |  |
| AX_PDO_GetObj       | 0x40       | AX_ERR_PDO_TIMEOUT                                                 |       |      |  |  |  |  |  |
|                     |            |                                                                    |       |      |  |  |  |  |  |
|                     |            |                                                                    |       |      |  |  |  |  |  |
|                     |            |                                                                    |       |      |  |  |  |  |  |
|                     |            |                                                                    |       |      |  |  |  |  |  |
|                     |            |                                                                    |       |      |  |  |  |  |  |
|                     |            |                                                                    |       |      |  |  |  |  |  |
|                     |            |                                                                    |       |      |  |  |  |  |  |
|                     |            |                                                                    |       |      |  |  |  |  |  |
|                     |            |                                                                    |       |      |  |  |  |  |  |
|                     |            |                                                                    |       |      |  |  |  |  |  |
|                     |            |                                                                    |       |      |  |  |  |  |  |
|                     |            |                                                                    |       |      |  |  |  |  |  |
|                     |            |                                                                    |       |      |  |  |  |  |  |

Figure 30

# 7. Emergency object (EMCY)

EMCY list will be receive EMCY object of all node. (See Figure 31)

| <b>CANopen Demo</b>   |  |                                                                  |                |  |            |  |       |      |  |  |  |  |
|-----------------------|--|------------------------------------------------------------------|----------------|--|------------|--|-------|------|--|--|--|--|
|                       |  | Initialization   NMT function   SDO function   PDO function EMCY |                |  |            |  | Event | Erro |  |  |  |  |
| Emergency object list |  |                                                                  |                |  |            |  |       |      |  |  |  |  |
| Node ID   Error code  |  |                                                                  | Errpr register |  | Error data |  |       |      |  |  |  |  |
|                       |  |                                                                  |                |  |            |  |       |      |  |  |  |  |
|                       |  |                                                                  |                |  |            |  |       |      |  |  |  |  |
|                       |  |                                                                  |                |  |            |  |       |      |  |  |  |  |
|                       |  |                                                                  |                |  |            |  |       |      |  |  |  |  |
|                       |  |                                                                  |                |  |            |  |       |      |  |  |  |  |
|                       |  |                                                                  |                |  |            |  |       |      |  |  |  |  |
|                       |  |                                                                  |                |  |            |  |       |      |  |  |  |  |
|                       |  |                                                                  |                |  |            |  |       |      |  |  |  |  |
|                       |  |                                                                  |                |  |            |  |       |      |  |  |  |  |
|                       |  |                                                                  |                |  |            |  |       |      |  |  |  |  |
|                       |  |                                                                  |                |  |            |  |       |      |  |  |  |  |
|                       |  |                                                                  |                |  |            |  |       |      |  |  |  |  |

Figure 31

### 8. Event list

Event list will be receive Event of API. (See Figure 32) All event index will be show Table 3.

| <b>CANopen Demo</b> |                   |  |                                                                    |  |       |      |  |  |  |  |
|---------------------|-------------------|--|--------------------------------------------------------------------|--|-------|------|--|--|--|--|
|                     |                   |  | Initialization   NMT function   SDO function   PDO function   EMCY |  | Event | Erro |  |  |  |  |
| Event list          |                   |  |                                                                    |  |       |      |  |  |  |  |
| Index               | <b>Event Name</b> |  | Other                                                              |  |       |      |  |  |  |  |
|                     |                   |  |                                                                    |  |       |      |  |  |  |  |
|                     |                   |  |                                                                    |  |       |      |  |  |  |  |
|                     |                   |  |                                                                    |  |       |      |  |  |  |  |
|                     |                   |  |                                                                    |  |       |      |  |  |  |  |
|                     |                   |  |                                                                    |  |       |      |  |  |  |  |
|                     |                   |  |                                                                    |  |       |      |  |  |  |  |
|                     |                   |  |                                                                    |  |       |      |  |  |  |  |
|                     |                   |  |                                                                    |  |       |      |  |  |  |  |
|                     |                   |  |                                                                    |  |       |      |  |  |  |  |
|                     |                   |  |                                                                    |  |       |      |  |  |  |  |
|                     |                   |  |                                                                    |  |       |      |  |  |  |  |

Figure 32

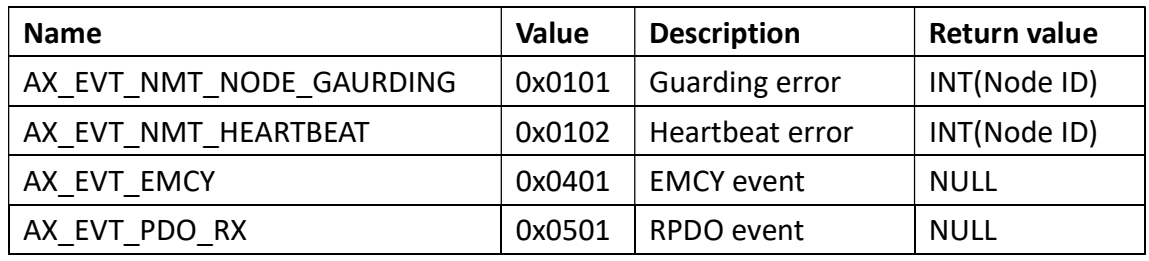

Table 3

### 9. Error list

Error list will be showing all error of Demo tool. (See Figure 33) All error code will be show Table 4.

| <b>CANopen Demo</b> |                                                                            |            |                   |      |      |  |  |  |  |  |  |
|---------------------|----------------------------------------------------------------------------|------------|-------------------|------|------|--|--|--|--|--|--|
|                     | Initialization   NMT function   SDO function   PDO function   EMCY   Event |            |                   |      | Erro |  |  |  |  |  |  |
| - Error list -      |                                                                            |            |                   |      |      |  |  |  |  |  |  |
| Function            |                                                                            | Error code | <b>Error Name</b> | Othe |      |  |  |  |  |  |  |
|                     |                                                                            |            |                   |      |      |  |  |  |  |  |  |
|                     |                                                                            |            |                   |      |      |  |  |  |  |  |  |
|                     |                                                                            |            |                   |      |      |  |  |  |  |  |  |
|                     |                                                                            |            |                   |      |      |  |  |  |  |  |  |
|                     |                                                                            |            |                   |      |      |  |  |  |  |  |  |
|                     |                                                                            |            |                   |      |      |  |  |  |  |  |  |
|                     |                                                                            |            |                   |      |      |  |  |  |  |  |  |
|                     |                                                                            |            |                   |      |      |  |  |  |  |  |  |
|                     |                                                                            |            |                   |      |      |  |  |  |  |  |  |
|                     |                                                                            |            |                   |      |      |  |  |  |  |  |  |
|                     |                                                                            |            |                   |      |      |  |  |  |  |  |  |

Figure 33

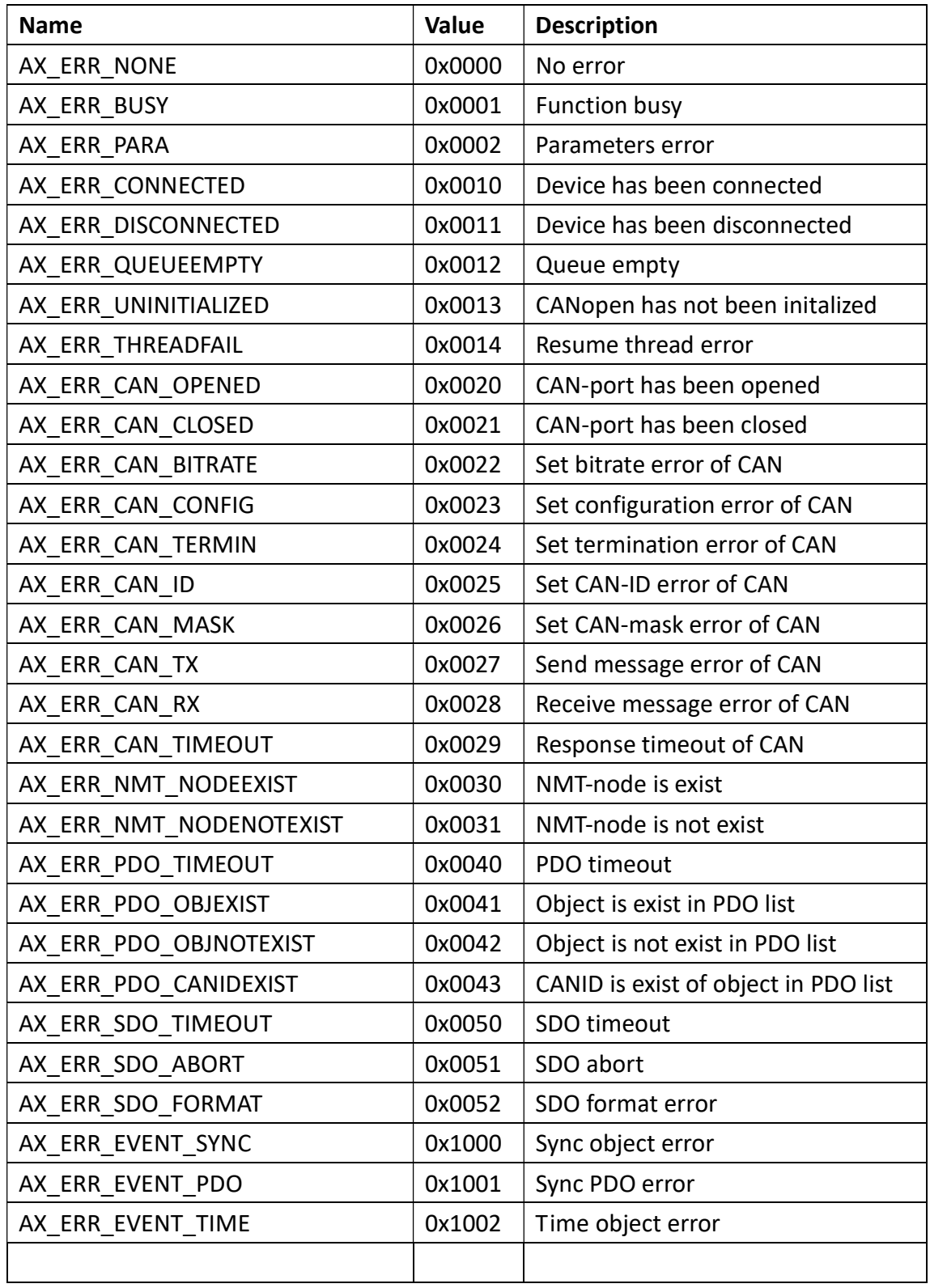

# 10. Other page

Information of Demo tool & Device. (See Figure 34)

| <b>CANopen Demo</b>                                                        |                          |       |  |                                                                                                   |  |      |
|----------------------------------------------------------------------------|--------------------------|-------|--|---------------------------------------------------------------------------------------------------|--|------|
| Initialization   NMT function   SDO function   PDO function   EMCY   Event |                          |       |  |                                                                                                   |  | Erro |
| <b><i>D</i></b> RXIOMTEK                                                   |                          |       |  | Axiomtek<br>CANopen tool version 1.0.0.0<br>Copyright © Axiomtek 2015<br>http://www.axiomtek.com/ |  |      |
|                                                                            | Model name ICON101-CU    |       |  |                                                                                                   |  |      |
|                                                                            |                          |       |  | UUID 38FFDD053050303346502543                                                                     |  |      |
|                                                                            | Serial number SN00000001 |       |  |                                                                                                   |  |      |
|                                                                            | Manufacturer Axiomtek    |       |  |                                                                                                   |  |      |
| Production date 2009.11.01                                                 |                          |       |  |                                                                                                   |  |      |
|                                                                            | FW Version               | 3.1.6 |  |                                                                                                   |  |      |

Figure 34